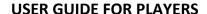

Clono is an electronic scoresheet that replaces the traditional paper-based scoresheet. For the player, the workflow is the same as before:

- 1) Make your move on the chess board
- 2) Press the clock
- 3) Record the move in Clono Scoresheet

On clono.no, the game can be watched live by the audience, and your personal copy of the pgn can be downloaded after the game.

**Before the game** a table card with game info is shown. Press "Player ready" and the tablet will switch to game page (picture).

## During the game, do as follows:

- A) Record the move on the graphical chess board. The move appears in the scoresheet table (bottom left) in algebraic notation
- B) Correction of moves is done by pressing back arrow and then recording the correct move
- C) Record the result of the game when the game is finished using the "pokal" button, selecting result and pressing "submit"

## Other buttons

- D) If the graphical board is upside down, press the flip button
- E) For more backlight, press lamp button (lower right)

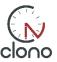

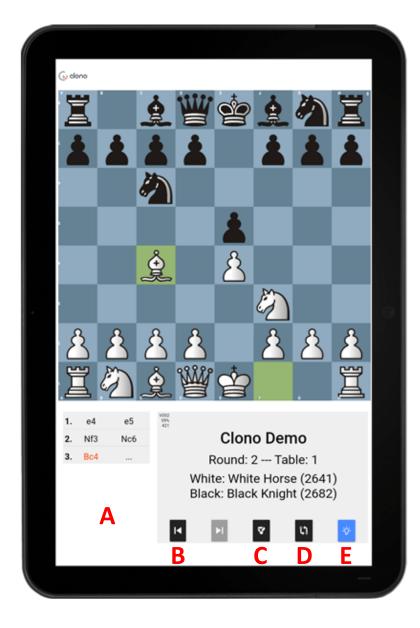